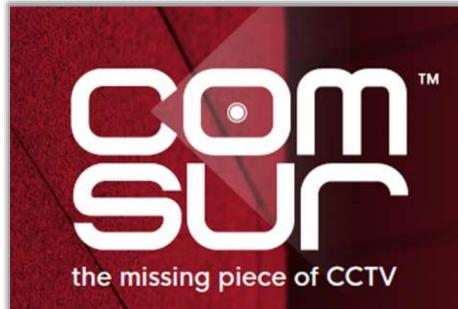

COM-SUR™ EMPOWERS PEOPLE TO ACHIEVE OPTIMAL OUTCOMES FROM SURVEILLANCE VIDEO, LEADING TO A SAFER WORLD.

### THE FOUNDATION COURSE

The Foundation course is useful for both commercial and non-commercial users including business owners, CCTV operators/system integrators, or anyone looking for new skills for jobs of CCTV video footage auditors, and business opportunities of CCTV video footage auditing services.

The course which revolves around the COM-SUR 'BUSINESS' version will teach users how to:

a) Audit hours of CCTV footage in minutes. The more users audit their CCTV footage, the more they will 'discover', which will lead to quicker corrective and preventive action, resulting in continuous improvement.

b) Hugely reduce data size and create a very cost-effective disaster recovery mechanism.

c) Report incidents in a standardized template in PowerPoint/Word/PDF.

The course covers interesting use cases, including how easy COM-SUR makes it for AI and ML models to work with more relevant images for the purpose of training the models, thereby reducing bias.

| Segment Details                                                    | Foundation Course Topics                                                                                                    |
|--------------------------------------------------------------------|----------------------------------------------------------------------------------------------------|
| 01. Introduction and<br>COM-SUR overview.<br>Recorded course video | <ul> <li>The course will begin with discussions of the global challenges of CCTV surveillance. This will include deliberations on why CCTV Video footage has turned into 'garbage'. While trillions of hours of surveillance video are recorded on a daily basis; crime, fraud, losses, process violations, health and safety issues, poor efficiency, wastage, traffic violations, etc., continue to occur; clearly indicating that CCTV by itself is not enough.</li> <li>The three 'missing' pieces of CCTV will be discussed, and how COM-SUR not only plugs them beautifully, but also acts as a complete 'workflow' for the standardized usage of CCTV.</li> <li>Benefits of using COM-SUR will be discussed, along with how COM-SUR bring: value to different stakeholders, including the creation of new jobs of CCTV video footage auditors, and new businesses of CCTV video footage auditing services.</li> <li>Examples of the limitations of video analytics and artificial intelligence will be discussed, including how these technologies cannot detect every exception; and why human intervention will always be needed to deliver augmented intelligence.</li> <li>The utility value of COM-SUR at every business vertical will be discussed, i.e. from an airport to a zoo (A to Z).</li> <li>COM-SUR's societal purpose will be discussed, and how COM-SUR can help various vulnerable areas of society.</li> <li>Finally, the angle of crowd sourced surveillance and community policing will the discussed, both in terms of saving huge amounts of money for governments, and how citizens can be involved in nation building.</li> </ul> |

### **USE CASES:**

1. Covid-19 and such pandemics. How auditing of CCTV footage can ensure that protocols and guidelines are being followed, and that issues related to hygiene are not ignored.

Use cases will demonstrate that the world cannot let its guard down 'post' COVID-19, since one does not know what will follow next. No assumptions can therefore be made anymore. COVID-19 has demonstrated that the entire world can shut down, most unexpectedly. Therefore, prevention is key in all areas.

With respect to COVID-19, use cases will also demonstrate how one needs to look beyond masks, social distancing, and temperature monitoring.

2. Several other use cases will be discussed, both in terms of criminal and non-criminal use cases.

| С | 0 | m- | s | U |  |
|---|---|----|---|---|--|
|   | _ |    | _ |   |  |

# CCTV VIDEO FOOTAGE AUDITING AND INVESTIGATION COURSE

| Segment Details                                                         | Foundation Course Topics                                                                                                    |
|-------------------------------------------------------------------------|----------------------------------------------------------------------------------------------------|
| <b>02.</b> Converting live or recorded video into images ('Capturing'). | Overview: Explaining how COM-SUR smartly converts live/recorded video<br>into images. This helps users to: (1) reduce the 'amount' of video to be audited<br>(2) hugely reduce the size of the data (3) create a very cost-effective disaster<br>recovery mechanism.                                                                                                    |
| Recorded course video                                                   | Demonstration of the following features:                                                                                                    |
|                                                                         | • Explaining the 'Window' screenshots capture feature, i.e. converting video feeds, whether live or recorded, from any source (CCTV/drones/UAVs/body-worn/mobiles) into screenshots (images) in the background, using the Quick and Advanced capture features.                                                                                                    |
|                                                                         | • Explaining the challenges of a browser, and why a video management system (VMS) is recommended for live video viewing. Explaining the limitations of certain VMS with respect to the total number of instances that can render multiple live video streams simultaneously; for example, discussing how the Milestone VMS allows the opening of multiple instances simultaneously along with rendering live video in each instance, without the need for multiple monitors. |
|                                                                         | • Explaining the options available in the Window screenshots capture dialog box, i.e. setting a time interval between two screenshots, describing the Window, and selecting the desired area of the feed to be captured.                                                                                                    |
|                                                                         | • Explaining the change of color of the COM-SUR icon in the taskbar, as well as the change of color of the Window screenshots capture list button on COM-SUR's main screen.                                                                                                    |
|                                                                         | • Explaining the various elements of the Window Screenshots Capture List dialog box, i.e. the option to Edit the capturing process of a Window, the Refresh Counter, Open Folder, Review, Stop, Stop All, and Close buttons.                                                                                                    |
|                                                                         | • Explaining capturing Windows from multiple monitors on a single workstation.                                                                                                    |
|                                                                         |                                                                                                    |

| C | 0 | m | -6 | ЗL    | J٢ | ٠. |
|---|---|---|----|-------|----|----|
|   |   |   |    | -1000 |    |    |

### CCTV VIDEO FOOTAGE AUDITING AND INVESTIGATION COURSE

| Segment Details                                                                                             | Foundation Course Topics                                                                                                    |
|----------------------------------------------------------------------------------------------------|----------------------------------------------------------------------------------------------------|
| <b>03.</b> COM-SUR's 'Smart<br>Media Player' (The<br>Results dialog box).<br>How it makes the<br>process of | Overview: Most video management systems (VMS) just 'manage' cameras.<br>While some of them offer video analytics, search features, and so on, none offe<br>the ease, flexibility, and multiple playback features, including one that can be<br>controlled by the 'mouse'; and of course, the ability of being able to playback<br>with great ease during a remote video auditing process.                                       |
| Auditing (investigating)<br>easy, efficient, and<br>standardized.                                           | Also, video extraction is not an easy process from a DVR/NVR/VMS, especially during remote video auditing. And what about a case when the recording device itself is stolen, destroyed, or tampered with?                                                                                                    |
| Recorded course video                                                                                       | Demonstration of the following features:                                                                                                    |
|                                                                                                    | • Explaining the user interface of COM-SUR's Smart Media Player (the Results dialog box). A cursory description of the same is made, referring to the instructions on every dialog box in COM-SUR, as well as how each button is described with a relevant tool tip. Explaining what the 'green' color on a buttor means while referring to the Magnify Details button and explaining the same.                                 |
|                                                                                                    | • Explaining the various ways of auditing (investigating) hours of CCTV video footage in minutes; easily and efficiently. While the COM-SUR BUSINESS version offers five different playback mechanisms, the easiest one, i.e. the <i>Glider Mechanism</i> will be demonstrated first.                                                                                                    |
|                                                                                                    | • Explaining how to invoke the Glider mechanism, and how to 'glide' through thousands of screenshots and/or images in minutes (representing hours and hours of video footage) using the mouse, zooming/panning, and flagging an exception. Changing the size of the Glider window and demonstrating its utilit value for comparison between a single frame with multiple frames. Navigating one by one in the Glider mechanism. |
|                                                                                                    | • Explaining the balance four playback mechanisms, i.e. (1) Slider (2) Fine-Tune Slider (3) Play, Rewind, Last, First, Next (plus hold), Previous (plus hold) (4) Ski                                                                                                    |
|                                                                                                    | • Explaining the Refresh Result Set feature, to bring forth a new set of screenshots being captured in the background.                                                                                                    |
|                                                                                                    |                                                                                                    |
|                                                                                                    | Pag                                                                                                    |

- Explaining how to Zoom/Pan screenshots and/or images effortlessly during the auditing activity using the mouse wheel/left mouse button. Explaining how to Reset a screenshot and/or image to its original resolution.
- Explaining how the Magnifier option i.e. picture-in-picture (PIP) is very useful to concentrate on a specific area during the Auditing.
- Explaining how to Highlight a specific area of a screenshot and/or image to work with.
- Explaining the menu options available on right-clicking the Highlight box.
- Explaining how to Flag a screenshot and/or image to mark persons/items of interest in the same.
- Explaining how to invoke the Full screen mode and exiting the same. Explaining the various shortcut key combinations for different elements in the Full screen mode.
- Explaining how to Send the current screenshot/image to the Collection dialog box.
- Explaining the More Send Images to Collection Options.
- Explaining what is a Visible Area of a screenshot and/or image, and the different scenarios of accessing the Visible Area i.e. when a screenshot/image is zoomed or panned, and/or when an area of a screenshot/image is highlighted.
- Explaining how to send the Visible Area of the screenshot and/or image to the Collection dialog box.
- Explaining the More Send Visible Area to Collection Options.
- Explaining the various elements and features of the Collection dialog box.
- Explaining how to create standardized reports in Microsoft PowerPoint with the screenshots and/or images in the Collection dialog box, i.e. Speedy Report and Incident Report.

- Explaining how to create videos from the screenshots and/or images in the Collection dialog box, as well as embedding the video (with or without images) in the Speedy Report or Incident Report. Explaining the F/F Rate.
- Explaining what Contact Sheets are, and how to create them in Microsoft Word, Microsoft PowerPoint, and PDF.
- Explaining how to Review a limited set of screenshots and/or images; for example, those that may have been flagged.
- Explaining how to add a Description to the screenshots and/or images from the Collection dialog box, which is especially useful when creating reports in Microsoft PowerPoint/Word/PDF.
- Explaining the Send option to send the desired screenshots and/or images to a Location, via Email, via Skype, via WhatsApp, or as a COM-SUR data file.
- Explaining the Remove from Collection option.
- Explaining the menu options available on right-clicking the screenshot/image in the Results dialog box.
- Explaining how to navigate to the previous or next Result Set in the Results dialog box.
- Explaining the Delete and De-link options from the Results dialog box. Explaining why De-Linking is useful for COM-SUR's database maintenance.
- Explaining how to navigate to a specific screenshot and/or image by entering the respective screenshot and/or image number.
- Explaining what the Refresh button does after editing a screenshot and/or image is edited.
- Explaining the Description button.
- Explaining and Search/Open and Act/List of Windows being captured options.

| COM-SUC"                    |
|-----------------------------|
| the relating place of CCTV  |
| and passing basis of Collin |

## CCTV VIDEO FOOTAGE AUDITING AND INVESTIGATION COURSE

| Segment Details                                                                                       | Foundation Course Topics                                                                                                    |
|----------------------------------------------------------------------------------------------------|----------------------------------------------------------------------------------------------------|
| 04. Miscellaneous<br>topics.<br>Recorded course video                                                 | <ul> <li>Auto-Pilot - Explaining how COM-SUR can help in monitoring the activity on a desktop; for example, one may want to monitor the activity of a POS terminal, when a user is away from his/her computer.</li> <li>Explaining how to Bookmark frequently used URLs of video feeds for quick and easy access.</li> <li>Open and Act - Explaining how files, including folders/zipped folders can be opened to bring in external images and/or screenshots into COM-SUR's 'Smart Media Player'.</li> </ul> |
| <b>05.</b> Search and<br>COM-SUR Settings.<br>Recorded course video                                   | <ul> <li>Explaining how to Search for screenshots and/or images within a desired date and time range.</li> <li>Explaining how to Search for screenshots and/or images using a unique search mechanism for a desired time Slot within selected dates.</li> <li>Explaining each of the tabs in the Settings and Tools of COM-SUR.</li> </ul>                                                                                                    |
| <b>06.</b> From the Founder -<br>the value proposition of<br>COM-SUR.<br><b>Recorded course video</b> | Check out the Founder's views about why COM-SUR needs to become a de-facto<br>part of CCTV and video surveillance, and the overall value proposition that COM-<br>SUR can help deliver to the user.                                                                                                    |